**St. John the Baptist P.S. 250 Garvaghy Road Portadown BT62 1EB Tel. (028) 3833 6211 Fax. (028) 3836 2051**

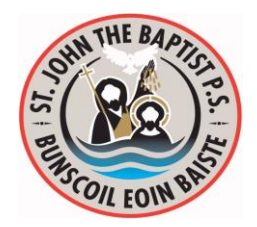

 **Principal: Miss C McCooe**

## **e-mail: info@stjohnthebaptist.portadown.ni.sch.uk Web site: www.stjohnthebaptist.org.uk**

September 2020

Dear Parent/Guardian,

We would like to thank you for your support and cooperation on the re-opening of school at this time. Our pupils have set a great example and settled in well to the new daily routines. We are very proud of the patience and resilience they have shown as they familiarise themselves with the new normal.

Monday 14th September will be the start of homework and the introduction of Google Classroom for pupils in Key Stage 1 and 2. At this point all children have been issued with digital passports which include their login details and passwords to assist with online learning. Instructions on how to access Google Classroom can be found on our website.

To begin with, paper copies will also be sent home until teachers, pupils and parents become more familiar with this process. It may be advisable to have some printing paper at home for future use in relation to online learning. Whilst home learning is commencing on Monday initially, going forward it will be distributed on a Friday and pupils given a week to complete learning tasks. At present guided reading will be completed in class with reading books issued to some year groups for home use later this month. We are unable to facilitate access to Accelerated Reading at present due to bubble restrictions and the sharing of resources. However, myON remains available online to all pupils in Key Stage 1 and 2.

## **To access myON:**

- Click on the myON button on our school website's homepage.
- Enter the school name from the drop down menu St John the Baptist Primary School. Also enter the individual pupil username and password (details are in your child's digital passport)
- After entering the username and password, click the green 'Sign in' button.
- A myON individual home page will appear.
- Choose a book from your recommended list. To begin reading, click on the green 'read' button. The reading tools required are at the right-hand side of the book.
- You can also search different categories when you click on 'library' at the top of the screen.
- An info button will provide a blurb and level for each book to help you decide.
- Teachers can follow your progress so it is important to maintain your reading at home.

If there are any difficulties accessing myON please contact us on yourARfriend@yahoo.com

Yours sincerely,

Mrs Coleman